# **บทที่ 4**

### **การออกแบบระบบและฐานขอมูล**

การพัฒนาระบบสารสนเทศอิเล็กทรอนิกสสําหรับฝายสํานักงาน มูลนิธิดรุณาทรผูศึกษา ไดออกแบบระบบงานและฐานขอมูลดังนี้

- 4.1 การออกแบบระบบ
- 4.2 การออกแบบฐานขอมูล

### **4.1 การออกแบบระบบ**

การออกแบบระบบสารสนเทศอิเล็กทรอนิกสสําหรับฝายสํานักงาน มูลนิธิดรุณาทรจึงนํา แผนภาพกระแสข้อมูล (Data Flow Diagrams : DFD) เพื่อแสดงให้เห็นถึงทิศทางการส่งผ่านข้อมูล ในระบบ แสดงถึงความสัมพันธระหวางกระบวนการกับขอมูลที่เกี่ยวของภายในระบบ และ ขั้นตอนการทํางานของระบบ

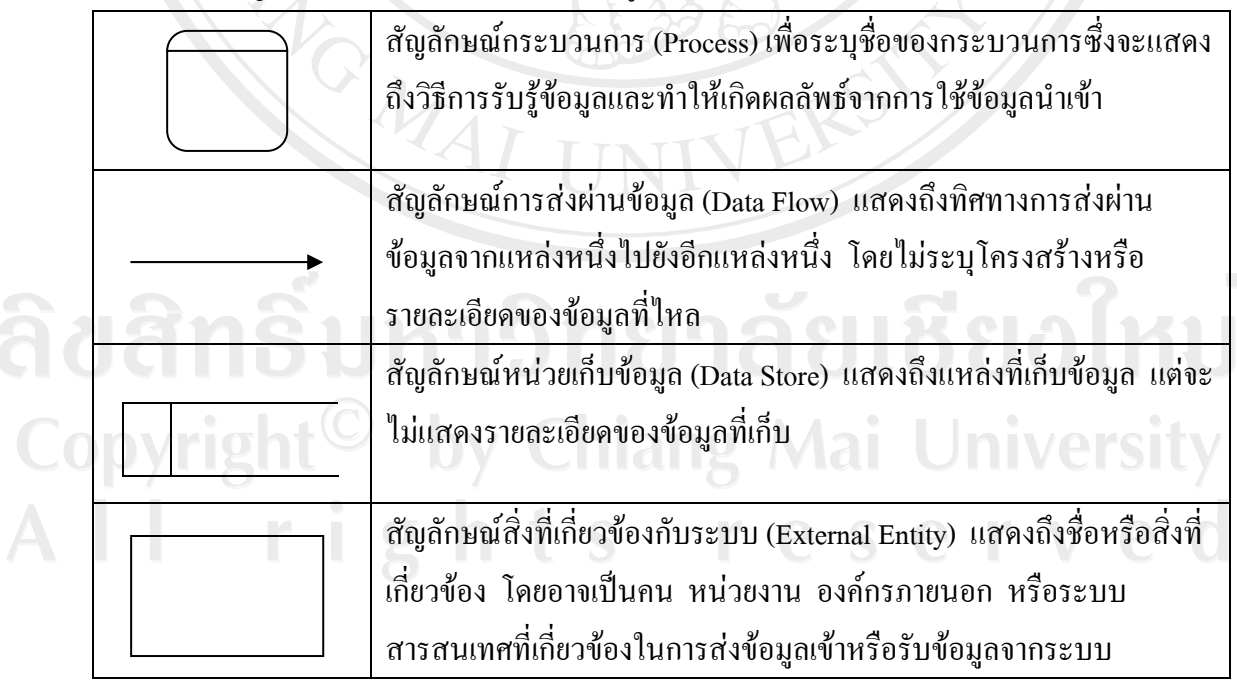

## ตาราง 4.1 สัญลักษณสรางแผนภาพกระแสขอมูลของระบบสารสนเทศอิเล็กทรอนิกส

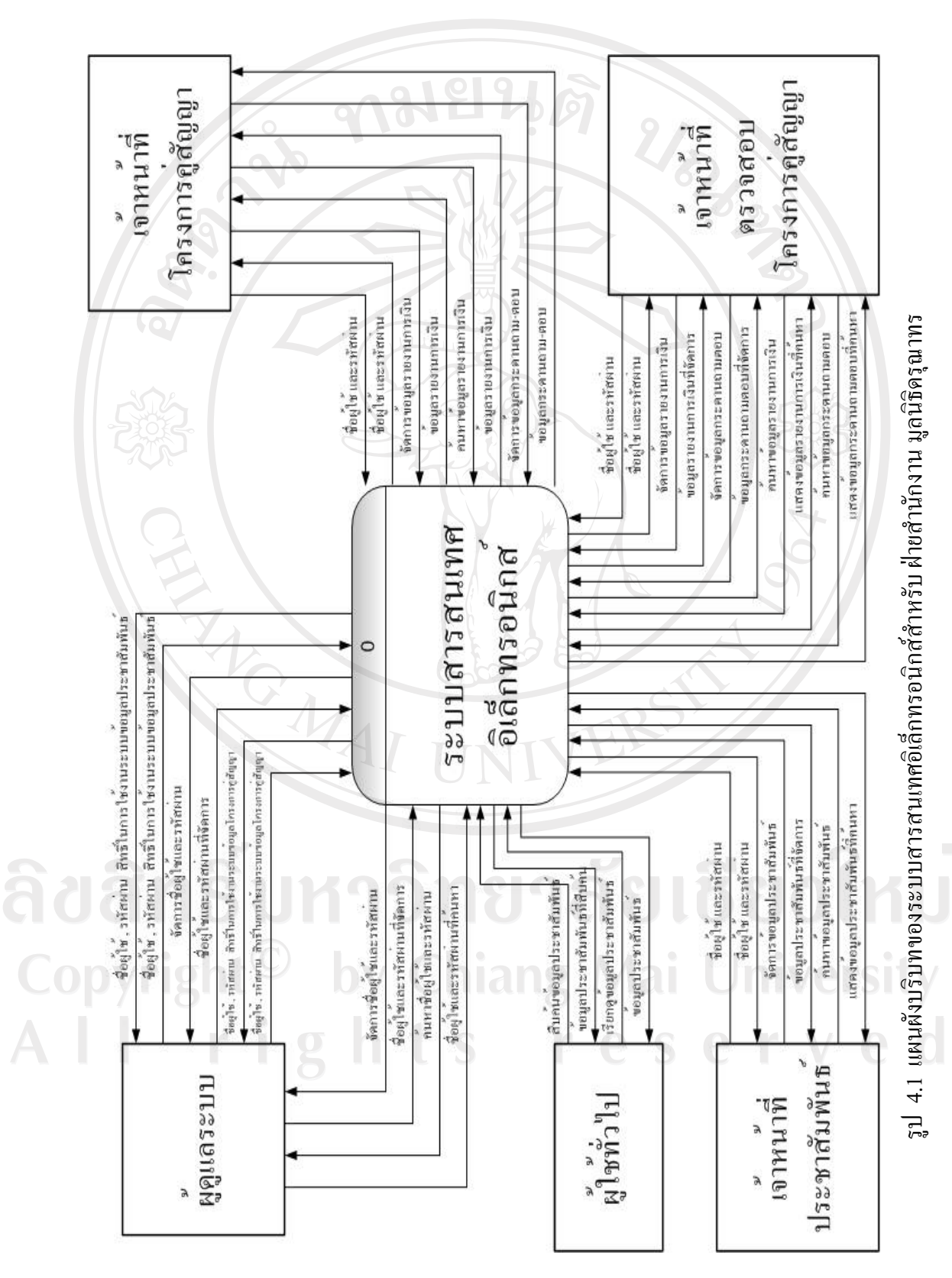

แผนผังบริบท(Context Diagram)เปนโครงสรางแรกเริ่มในระบบงานที่ชี้ใหเห็น ลักษณะงานและขอบเขตของระบบงาน

จากรูป 4.1 แผนผังบริบทของระบบสารสนเทศอิเล็กทรอนิกสสําหรับฝายสํานักงาน มูลนิธิ ้ ครุณาทร ซึ่งมีผู้เกี่ยวข้องกับระบบ คือ ผู้ดูแลระบบ เจ้าหน้าที่ประชาสัมพันธ์ เจ้าหน้าที่ตรวจสอบ โครงการคู่สัญญา เจ้าหน้าที่โครงการคู่สัญญา และผู้ใช้ทั่วไป โดยมีขอบเขตการทำงานดังได้กล่าว ่ ในบทที่ 3 หัวข้อวิเคราะห์ความต้องการของระบบใหม่

ซึ่งสามารถสรุปหน้าที่และบทบาทของผู้ใช้งานระบบได้ดังต่อไปนี้

- (1) ผูดูแลระบบ
	- (1.1) กำหนดชื่อผู้ใช้ รหัสผ่าน และสิทธิให้แก่ผู้ใช้ที่มีข้อมูลอยู่ในฐานข้อมูล
	- (1.2) จัดการชื่อผู้ใช้ รหัสผ่าน และสิทธิให้แก่ผู้ใช้ที่มีข้อมูลอยู่ในฐานข้อมูล
	- (1.3) สืบคนชื่อผูใชรหัสผาน และสิทธิใหแกผูใชที่มีขอมูลอยูในฐานขอมูล
- (2) เจาหนาที่ประชาสัมพันธ
	- (2.1) สามารถ Login เข้าสู่ระบบเพื่อทำการแก้ไขตามสิทธิ์ได้
	- (2.2) จัดการขอมูลประชาสัมพันธ
	- (2.3) สืบค้นข้อมูลประชาสัมพันธ์
- (3) เจ้าหน้าที่ตรวจสอบโครงการค่สัญญา
	- (3.1) สามารถ Login เข้าสู่ระบบเพื่อทำการแก้ไขตามสิทธิ์ได้
	- (3.2) จัดการขอมูลในกระดานถามตอบของทุกโครงการ
	- (3.3) จัดการข้อมูลรายงานการเงินของทุกโครงการ
	- (3.4) สืบคนขอมูลในกระดานถามตอบของทุกโครงการ
	- (3.5) สืบคนและแสดงรายงานรายงานการเงินของทุกโครงการ
- (4) เจาหนาที่โครงการคูสัญญา
	- (4.1) สามารถ Login เข้าสู่ระบบเพื่อทำการแก้ไขตามสิทธิ์ได้
	- (4.2) จัดการขอมูลในกระดานถามตอบ เฉพาะในโฟลเดอรของโครงการเอง
	- (4.3) จัดการขอมูลรายงานการเงนิ เฉพาะในโฟลเดอรของโครงการเอง
	- (4.4) สืบคนขอมูลรายงานการเงนิ เฉพาะในโฟลเดอรของโครงการเอง
- (5) ผูใชทั่วไป
	- (5.1) รับทราบขอมูลประชาสัมพันธจากระบบ โดยไมตองใชรห ัสผาน (Password)
	- (5.2) สืบค้นข้อมูลประชาสัมพันธ์

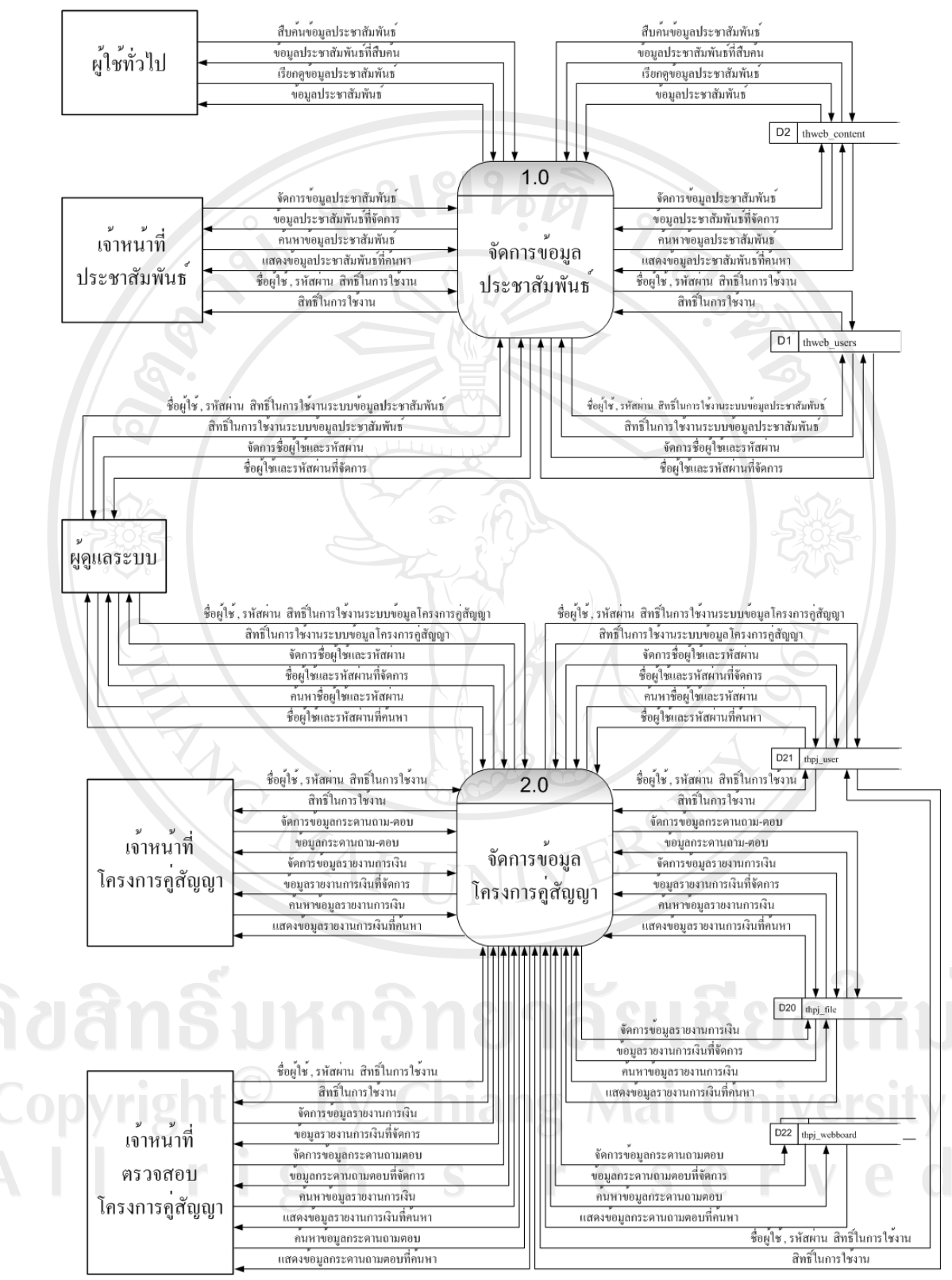

รูป 4.2 แผนผังกระแสข้อมูลระดับ 0 ของระบบสารสนเทศอิเล็กทรอนิกส์ สำหรับฝ่ายสำนักงาน มูลนิธิครุณาทร

จากรูป 4.2 แผนผังกระแสข้อมูลระดับ 0 ของระบบสารสนเทศอิเล็กทรอนิกส์ สำหรับฝ่าย สํานักงาน มูลนิธิดรุณาทร แสดงใหเห็นถึงกระแสการไหลของขอมูลในระบบสารสนเทศ อิเล็กทรอนิกสสําหรับฝายสํานักงาน มูลนธิิดรุณาทร ในระดับที่ 0 สามารถแยกระบบสารสนเทศ ้อิเล็กทรอนิกส์สำหรับฝ่ายสำนักงาน มูลนิธิดรุณาทรเป็น 2 กระบวนการย่อยคือ

กระบวนการที่ 1.0 จัดการข้อมูลประชาสัมพันธ์ เป็นส่วนที่พัฒนาขึ้นโดยใช้โปรแกรมแมม โบ้ ซึ่งเป็นส่วนที่สนับสนนงานของฝ่ายสำนักงานมลนิธิดรุณาทรในด้านการประชาสัมพันธ์ข้อมูล ูเกี่ยวกับมูลนิธิดรณาทร และวิธีการทำงานร่วมกับมูลนิธิดรุณาทรแก่ฝ้ใช้ทั่วไป ซึ่งเป็นผู้ต้องการ รู้จักและทราบข้อมูลเบื้องต้นเกี่ยวกับมูลนิธิดรุณาทร โดยมีผู้ที่เกี่ยวข้องกับส่วนนี้ คือ ผู้ดูแลระบบ เจ้าหน้าที่ประชาสัมพันธ์ และฝ้ใช้ทั่วไป

ึกระบวนการที่ 2.0 จัดการข้อมูลโครงการคู่สัญญา เป็นส่วนที่พัฒนาโดยผู้ศึกษา เพื่อเป็น ี่ เครื่องมือในการติดต่อและส่งรายงานการเงินระหว่างเจ้าหน้าที่ตรวจสอบโครงการคู่สัญญา และเจ้า หน้าที่โครงการคู่สัญญา โดยจะมีผู้ที่เกี่ยวข้องกับส่วนนี้ คือ ผู้ดูแลระบบ เจ้าหน้าที่ตรวจสอบโครง การคูสัญญาและเจาหนาที่โครงการคูสัญญา

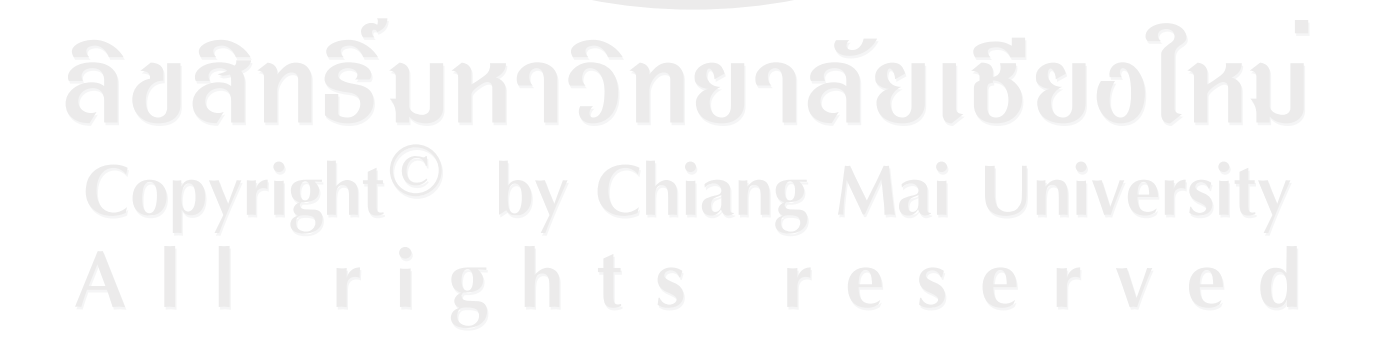

**ANGWAI** 

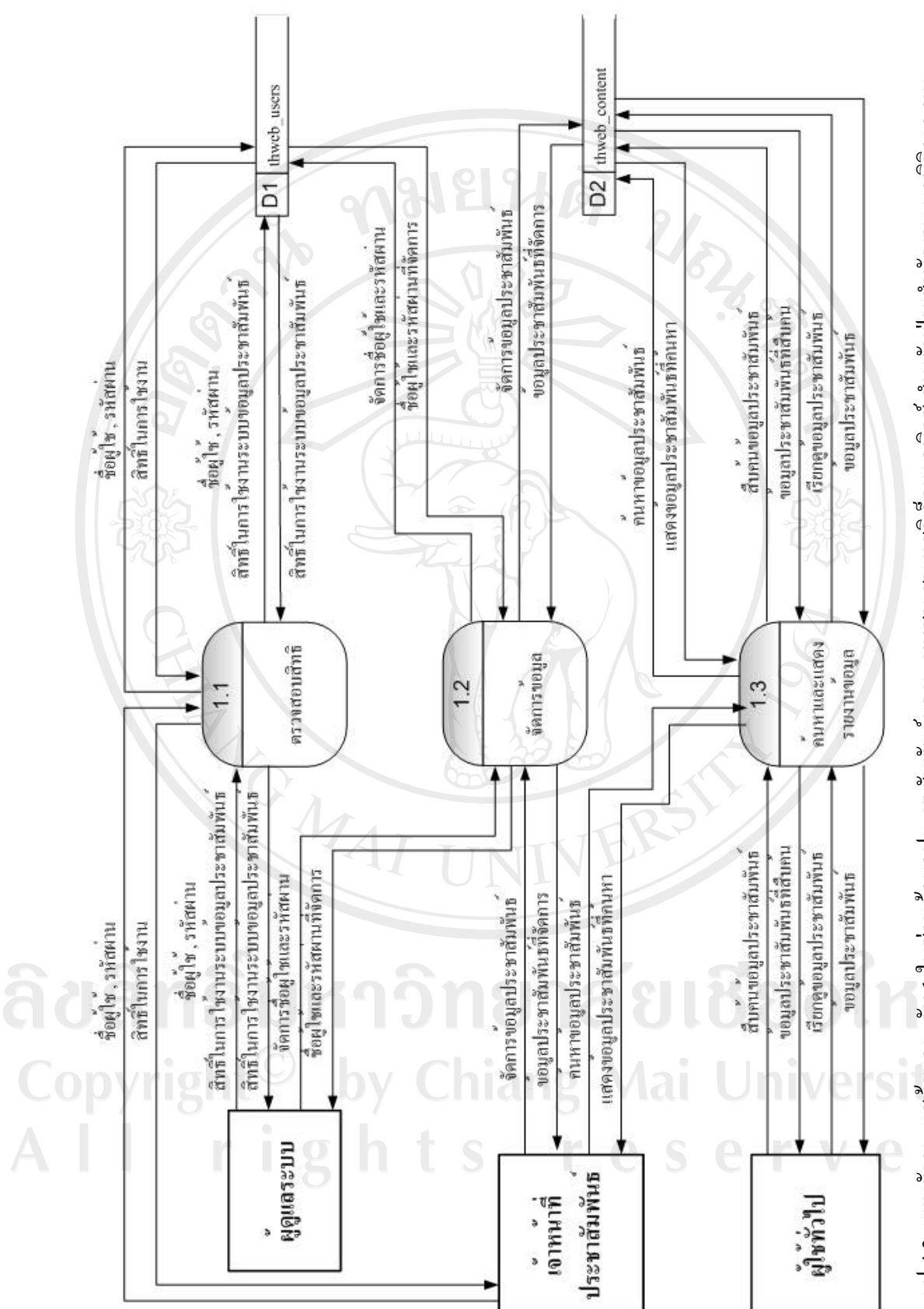

รูป 4.3 แผนผังกระแสข้อมูลระดับ 1 ในส่วนข้อมูลประชาสัมพันธ์ของระบบสารสนเทศอิเล็กทรอนิกส์ สำหรับฝ่ายสำนักงาน มูลนิธิดรุณาทร

ิจากรูป 4.3 แผนผังกระแสข้อมูลระดับ 1 ในส่วนข้อมูลประชาสัมพันธ์ของระบบสารสน-้เทศอิเล็กทรอนิกส์ สำหรับฝ่ายสำนักงาน มูลนิธิดรุณาทร แสดงให้เห็นถึงกระแสการไหลของข้อมูล ในระดบทั ี่ 1 สามารถแยกกระบวนการของระบบเปนกระบวนการยอย ไดทั้งหมด 3 กระบวน การ ดังนี้

ึกระบวนการที่ 1.1 กระบวนการตรวจสอบสิทธิ์ เป็นกระบวนการที่ทำการตรวจสอบสิทธิ์ ในการเข้าใช้งานของผู้เข้าใช้ โดยจะแบ่งสิทธิ์ในการใช้งานที่แตกต่างกันในแต่ละกลุ่ม

ี่ กระบวนการที่ 1.2 กระบวนการจัดการข้อมูลเป็นกระบวนการที่ผู้ดูแลระบบใช้ในการเพิ่ม ี ปรับปรุง และลบข้อมูล โดยผู้ดูแลและผู้ที่มีสิทธิ์อื่นๆ สามารถจัดการข้อมูลตามสิทธิ์ที่ตนเองได้รับ ในระบบ

ึ กระบวนการที่ 1.3 กระบวนการค้นหา และแสดงรายงานข้อมูล ซึ่งเป็นกระบวนการที่เป็น เครื่องมือสําหรับการขอหาขอมูลตางๆ ตามความตองการของผูดูแลระบบและผูที่ไดรับสิทธิ์เพื่องาย ต่อการค้นหาข้อมลในระบบ

ลิขสิทธิ์มหาวิทยาลัยเชียงไหม่ Copyright<sup>©</sup> by Chiang Mai University All rights reserved

ARCHANT ROAD

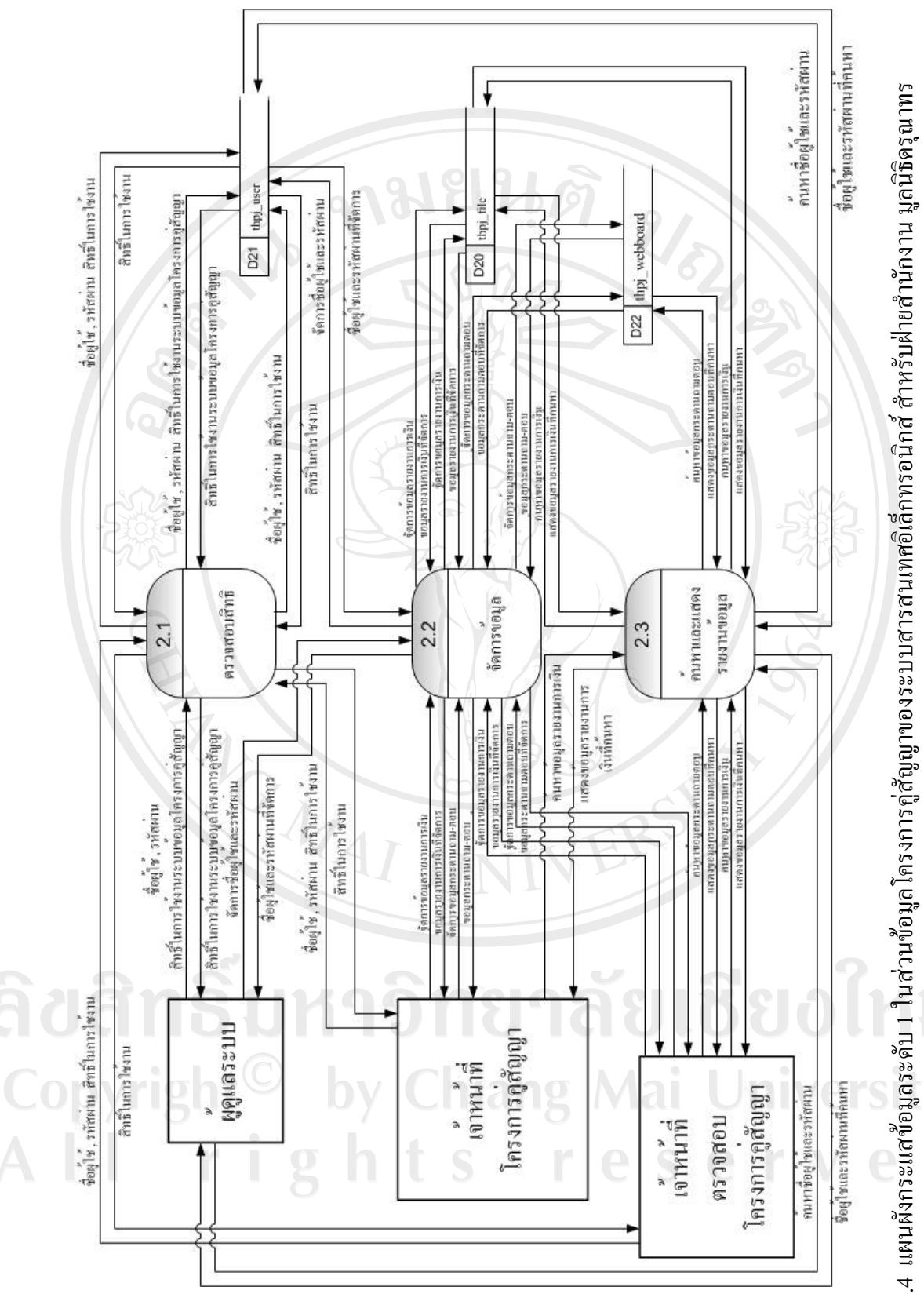

รูป 4.4 แผนผังกระแสข้อมูลระดับ 1 ในส่วนข้อมูลโครงการคู่สัญญาของระบบสารสนเทศอิเล็กทรอนิกส์ สำหรับฝ่ายสำนักงาน มูลนิธิดรุณาทร

ึ่งากรูป 4.4 แผนผังกระแสข้อมูลระดับที่ 1 ในส่วนข้อมูลโครงการคู่สัญญาของระบบสาร-ี สนเทศอิเล็กทรอนิกส์ สำหรับฝ่ายสำนักงาน มูลนิธิดรุณาทรแสดงให้เห็นถึงกระแสการไหลของข้อ มูลในระดับที่ 1 สามารถแยกกระบวนการของระบบเปนกระบวนการยอยไดทั้งหมด 3กระบวนการ ดังนี้

กระบวนการที่ 2.1 กระบวนการตรวจสอบสิทธิ์ เปนกระบวนการที่ทําการตรวจสอบสิทธิ์ ในการเขาใชงานของผูเขาใช โดยจะแบงสิทธิ์ในการใชงานที่แตกตางกันในแตละกลุม

กระบวนการที่ 2.2 กระบวนการจัดการขอมูลเปนกระบวนการที่ผูดูแลระบบใชในการเพิ่ม ปรับปรุงและลบขอมูลโดยผูดูแลและผูที่มีสิทธิ์อื่นๆ สามารถจัดการขอมูลตามสิทธิ์ที่ตนเองไดรับ ในระบบ

กระบวนการที่ 2.3 กระบวนการคนหาและแสดงรายงานขอมูล เปนกระบวนการที่เปน เครื่องมือสําหรับการขอหาขอมูลตางๆ ตามความตองการของผูดูแลระบบและผูที่ไดรับสิทธิ์เพื่อ งายตอการคนหาขอมูลในระบบ

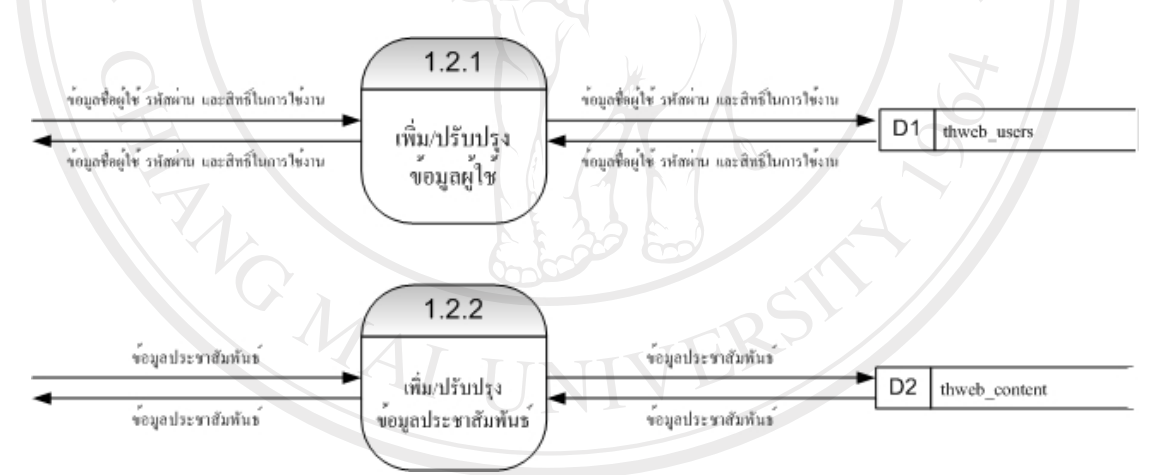

รูป 4.5 แผนผังกระแสขอมูลระดับ 2 กระบวนการ 1.2 ในสวนขอมูลประชาสัมพันธของระบบ ี สารสนเทศอิเล็กทรอนิกส์ สำหรับฝ่ายสำนักงาน มูลนิธิดรุณาทร

จากรูป 4.5 แผนผังกระแสขอมูลระดับ 2 กระบวนการ 1.2 ในสวนขอมูลประชาสัมพันธ ึ ของระบบสารสนเทศอิเล็กทรอนิกส์สำหรับฝ่ายสำนักงาน มูลนิธิดรุณาทรซึ่งเป็นกระบวนการที่ผู้ดู แลระบบและผูที่ไดรับสิทธิ์ใชในการจัดการขอมูลตางๆ ในระบบ โดยแบงเปน 2 กระบวนการยอย คือ

ี่ กระบวนการที่ 1.2.1 กระบวนการเพิ่มและปรับปรุงข้อมูลผู้ใช้งาน เป็นกระบวนการที่ผู้ดู แลระบบใช้ในการเพิ่มชื่อผู้ใช้ รหัสผ่าน และสิทธิ์ให้แก่ผู้ใช้ใหม่

# ี่ กระบวนการที่ 1.2.2 กระบวนการเพิ่มและปรับปรุงข้อมูลประชาสัมพันธ์ เป็นกระบวนการ ที่เจ้าหน้าที่ประชาสัมพันธ์ใช้ในการเพิ่มข้อมูลประชาสัมพันธ์ใหม่

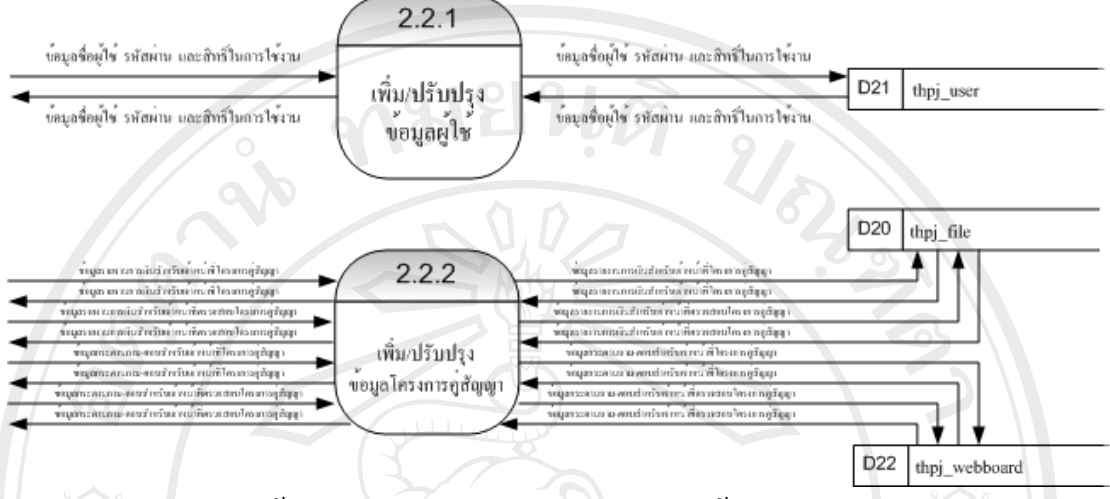

รูป 4.6 แผนผังกระแสขอมูลระดับ 2 กระบวนการ 2.2 ในสวนขอมูลโครงการคูสัญญาของระบบ ี้ สารสนเทศอิเล็กทรอนิกส์ สำหรับฝ่ายสำนักงาน มูลนิธิดรุณาทร

จากรูป 4.6 แผนผังกระแสข้อมูลระดับ 2 กระบวนการ 2.2ในส่วนข้อมูลโครงการคู่สัญญา ึ ของระบบสารสนเทศอิเล็กทรอนิกส์สำหรับฝ่ายสำนักงานมูลนิธิดรุณาทร ซึ่งเป็นกระบวนการที่ผู้ดู แลระบบและผู้ที่ได้รับสิทธิ์ใช้ในการจัดการข้อมูลต่างๆ ในระบบ โดยแบ่งเป็น 2 กระบวนการย่อย คือ

ี่ กระบวนการที่ 2.2.1 กระบวนการเพิ่มและปรับปรุงข้อมูลผู้ใช้งาน เป็นกระบวนการที่ผู้ดู แลระบบใช้ในการเพิ่มชื่อผู้ใช้ รหัสผ่าน และสิทธิ์ให้แก่ผู้ใช้ใหม่

ึกระบวนการที่ 2.2.2 กระบวนการเพิ่มและปรับปรุงข้อมูลโครงการคู่สัญญา เป็นกระบวน การที่เจ้าหน้าที่ตรวจสอบโครงการคู่สัญญาใช้ในการเพิ่มและปรับปรุงข้อมูลรายงานการเงินและข้อ ้ มูลกระดานถามตอบในระบบ รวมถึงเจ้าหน้าที่โครงการคู่สัญญาใช้ในการเพิ่มและปรับปรุงข้อมูล รายงานการเงินและข้อมูลกระดานถามตอบของตนเอง<br>DWL DOWL DWL DIDE Mail University

### **4.2 การออกแบบฐานขอมูล**

ฐานขอมูลของระบบสารสนเทศอิเล็กทรอนิกสสําหรับฝายสํานักงาน มูลนิธิดรุณาทรแบง ้ออกเป็น 2 ส่วน ดังนี้

(1) ฐานข้อมูลประชาสัมพันธ์ที่สร้างขึ้นโดยการพัฒนาระบบจากโปรแกรมแมมโบ้

(2) ฐานข้อมูลโครงการคู่สัญญาที่พัฒนาขึ้นเฉพาะในส่วนที่ใช้ติดต่อกับเจ้าหน้าที่โครงการ คูสัญญา

|  | ลำดับ           | ชื่อตาราง                     | รายละเอียด                                               |
|--|-----------------|-------------------------------|----------------------------------------------------------|
|  | D1              | thweb_users                   | เก็บข้อมูลผู้ใช้                                         |
|  | D2              | thweb_content                 | เก็บข้อมูลเนื้อหา                                        |
|  | D <sub>6</sub>  | thweb_banner                  | เก็บข้อมูล Banner ของผู้ให้การสนับสนุน                   |
|  | D7              | thweb_bannerclient            | เก็บข้อมูลรายการจัดการ Banner ของผู้ให้<br>การสนับสนุน   |
|  | D <sub>8</sub>  | thweb_bannerfinish            | เก็บข้อมูลการเข้าดู Banner ของผู้ให้การ<br>สนับสนุน      |
|  | D <sub>9</sub>  | thweb_categories              | เก็บข้อมูลประเภทข่าวสารและบทความใน<br>เว็บไซต์           |
|  | D10             | thweb components              | เก็บข้อมูลส่วนประกอบของเว็บไซต์                          |
|  | D11             | thweb contact details         | เก็บข้อมูลการติดต่อต่าง ๆ                                |
|  | D12             | thweb_content_frontpage       | เก็บข้อมูลเนื้อหาที่แสดงในหน้าแรก                        |
|  | D13             | thweb_content_rating          | เก็บข้อมูลการเข้าชมเนื้อหา                               |
|  | D14             | thweb_core_acl_aro            | เก็บข้อมูลผู้ใช้                                         |
|  | D15             | thweb_core_acl_aro_groups     | เก็บข้อมูลประเภทผู้ใช้                                   |
|  | D16             | thweb_core_acl_aro_sections   | เก็บข้อมูลสิทธิผู้ใช้                                    |
|  | D17             | thweb_core_acl_groups_aro_map | เก็บข้อมูลความสัมพันธ์ของผู้ใช้และสิทธิ<br>การเข้าใช้งาน |
|  | D18             | thweb_core_log_items          | เก็บข้อมูลการเข้าใช้งาน                                  |
|  | D19             | thweb core log searches       | เก็บข้อมูลการค้นหา                                       |
|  | D20             | thweb groups                  | เก็บข้อมูลกลุ่มผู้ใช้                                    |
|  | D21             | thweb_mambots                 | เก็บข้อมูลส่วนประกอบเพิ่มเติม                            |
|  | D22             | thweb menu                    | เก็บข้อมูลรายการหลัก                                     |
|  | D23             | thweb_messages                | เก็บข้อมูลจดหมายเข้า                                     |
|  | D24             | thweb_messages_cfg            | เก็บข้อมูลการจัดการเกี่ยวกับจดหมายเข้า                   |
|  | D25             | thweb_modules                 | เก็บส่วนประกอบต่าง ๆ ในเว็บไซต์                          |
|  | D <sub>26</sub> | thweb_modules_menu            | เก็บรายการส่วนประกอบต่าง ๆ                               |

ตาราง 4.2 แสดงขอมูลทั้งหมดในฐานขอมูลที่สรางขึ้นโดยการพัฒนาระบบจากโปรแกรม Mambo

| ลำดับ           | ชื่อตาราง                | รายละเอียด                                   |
|-----------------|--------------------------|----------------------------------------------|
| D27             | thweb newsfeeds          | เก็บข้อมูล                                   |
| D28             | thweb poll data          | เก็บข้อมูลการทำแบบสำรวจ                      |
| D <sub>29</sub> | thweb_poll_date          | เก็บวันที่ในการทำแบบสำรวจ                    |
| D30             | thweb_poll_menu          | เก็บรายการแบบสำรวจ                           |
| D31             | thweb_polls              | เก็บข้อมูลการจัดการการทำแบบสำรวจ             |
| D32             | thweb_sections           | เก็บข้อมูลกลุ่มของประเภทข่าวสารที่           |
|                 |                          | เกี่ยวข้องกัน                                |
| D33             | thweb_session            | เก็บข้อมูลการเข้าใช้                         |
| D34             | thweb_stats_agents       | เก็บข้อมูลสถิติของเว็บไซต์                   |
| D35             | thweb_template_positions | เก็บข้อมูลตำแหน่งของแม่แบบ                   |
| D36             | thweb_templates_menu     | เก็บข้อมูลรายการแม่แบบ                       |
| D37             | thweb_usertypes          | เก็บข้อมูลประเภทของผู้ใช้                    |
| D38             | thweb_weblinks           | ้เก็บข้อมูลเกี่ยวกับลิงค์ไปยังเว็บไซต์ต่าง ๆ |

ตาราง4.2 แสดงขอมูลทั้งหมดในฐานขอมูลที่สรางโดยการพัฒนาระบบจากโปรแกรมแมมโบ (ตอ)

จากตาราง 4.2 ซึ่งเปนตารางขอมูลที่สรางขึ้นโดยโปรแกรมแมมโบ ผูศึกษาจึงนําตาราง D1 ซึ่งเป็นตารางเกี่ยวกับผู้ใช้ และตาราง D2 ซึ่งเป็นตารางเกี่ยวกับเนื้อหา มาเป็นตารางหลักในการใช้ งาน สำหรับตาราง D6 ถึง D38 ผู้ศึกษาไม่ได้นำออกจากระบบ เนื่องจากตารางเหล่านี้สามารถ รองรับการทํางานตามความตองการเพิ่มเตมในอนาคต ิ

ตาราง 4.3 แสดงขอมูลทั้งหมดในฐานขอมูลจากการพัฒนาระบบในสวนที่ใชติดตอกับเจาหนาที่ โครงการคูสัญญา

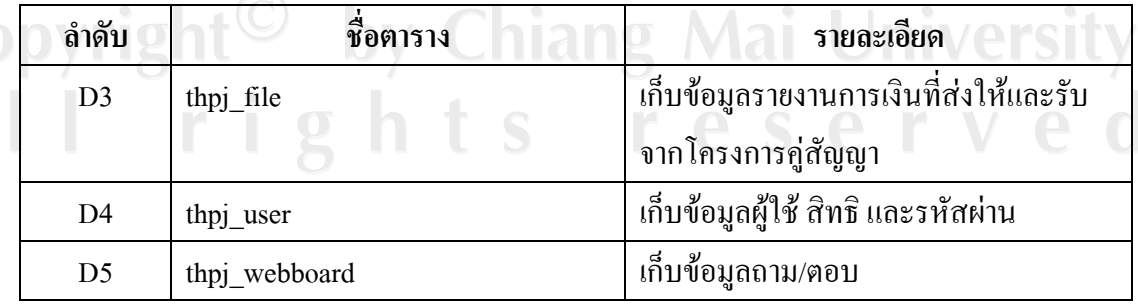

จากตาราง 4.3สามารถนําลักษณะขอมูลมาออกแบบเพื่อจัดเก็บขอมูลของระบบสารสนเทศ ้อิเล็กทรอนิกส์เพื่อสนับสนุนงานของฝ่ายสำนักงานมูลนิธิครุณาทร โดยมีรายละเอียดดังนี้

ตาราง 4.4 ตาราง thpj\_file ทําหนาที่เก็บขอมูลเอกสารและรายงานที่สงใหและรับจากโครงการ คูสัญญา

ชื่อตาราง : thpj\_file

คําอธิบาย : เก็บขอมูลเอกสารและรายงานที่สงใหและรับจากโครงการคูสัญญา คียหลัก : id\_file

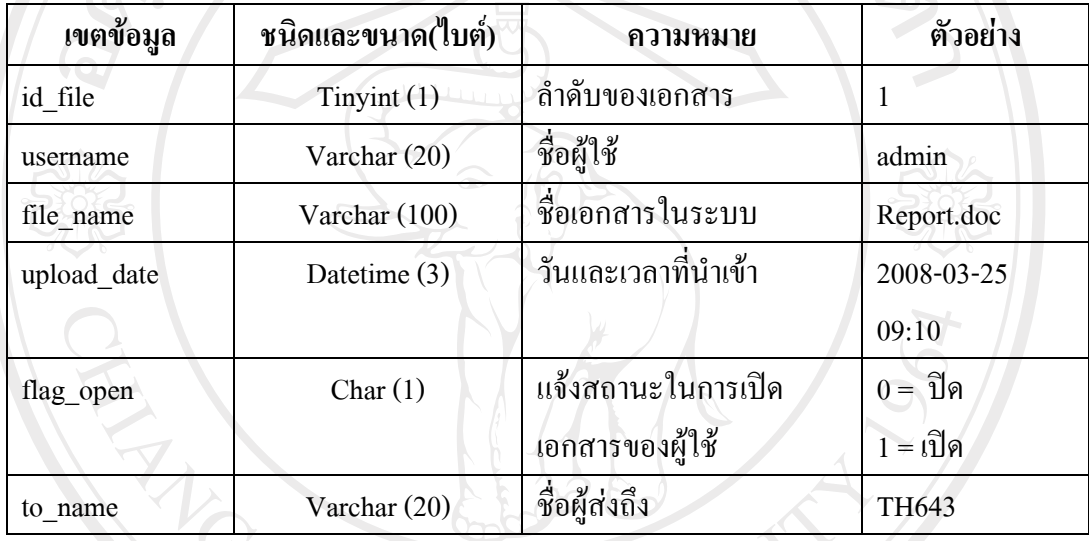

ตาราง 4.5 ตาราง thpj\_user ทำหน้าที่เก็บข้อมูลผู้ใช้ สิทธิ และรหัสผ่าน

ชื่อตาราง : thpj\_user

คำอธิบาย : เก็บข้อมูลผู้ใช้ สิทธิ และรหัสผ่าน

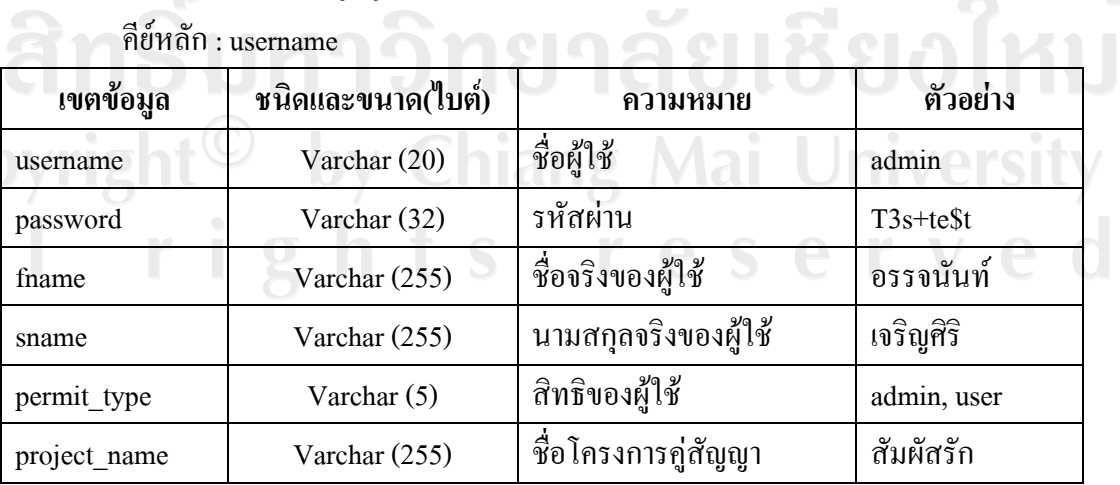

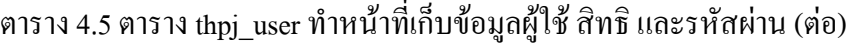

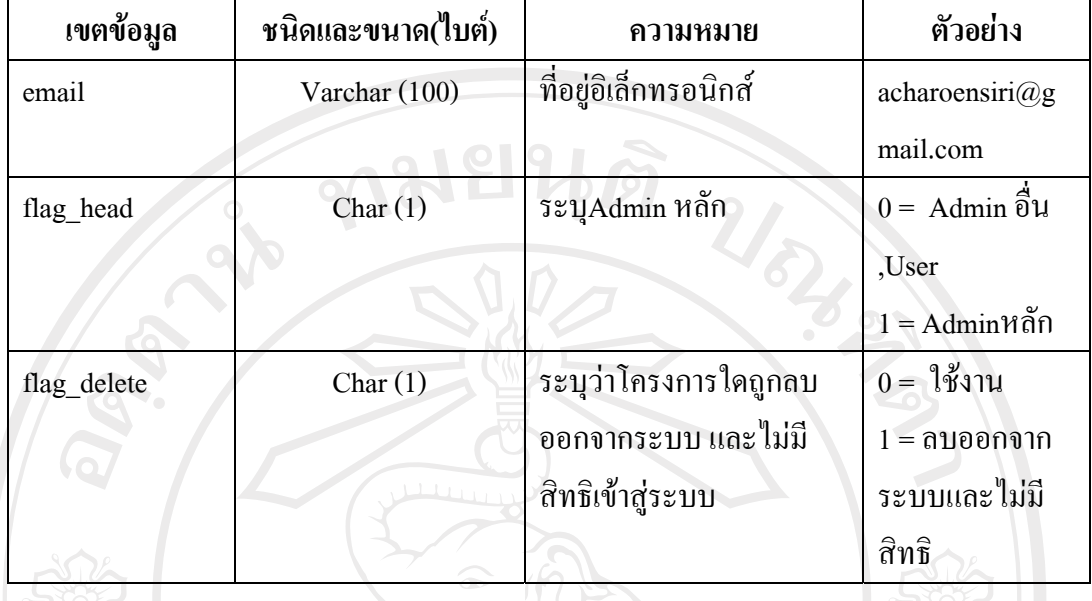

ตาราง 4.6 ตาราง thpj\_webboard ทําหนาที่เก็บขอมูลกระดานถาม-ตอบ

ชื่อตาราง : thpj\_webboard

คําอธิบาย : เก็บขอมูลขอมูลกระดานถาม-ตอบ

คียหลัก : id\_topic

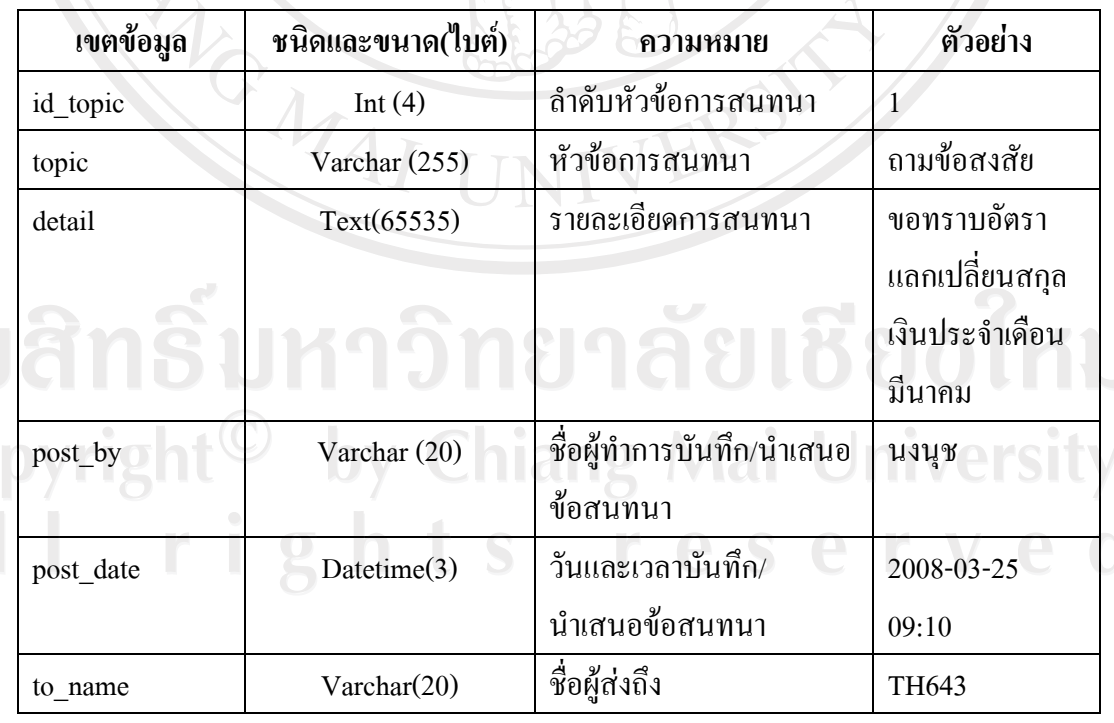

จากการ Normalize ตารางthpj\_webboard จะไดตาราง 2 ตาราง คือตารางthpj\_webboard และ ตารางthpj\_webboard\_detail ซึ่งทั้ง 2 ตารางจะเกี่ยวของกับการเก็บขอมูลจากกระดานถาม-ตอบ โดยตารางthpj\_webboard\_detail จะทำหน้าที่เกี่บคำตอบสำหรับข้อมูลจากกระดานถามตอบ เมื่อมีการเข้ามาตอบคำถามที่ได้ตั้งไว้แล้ว นั่นคือเมื่อมีการตั้งคำถามใหม่ คำถามจะถูกเก็บเป็นข้อมูล คําถามในตาราง thpj\_webboard เมื่อมีผูเขามาตอบ ขอมูลในสวนที่เปนค ําตอบและขอความสนทนา ตอมาจะถูกนําไปเก็บในตาราง thpj\_webboard\_detail ตอไป

ตาราง 4.7 ตาราง thpj\_webboard\_detail ทําหนาที่เก็บคําตอบสําหรับขอมูลกระดานถาม-ตอบ

 $\phi$ อตาราง: thpj\_webboard\_detail

คําอธิบาย : เก็บคําตอบสําหรับขอมูลกระดานถาม-ตอบ

คียหลัก : id\_topic , id\_order

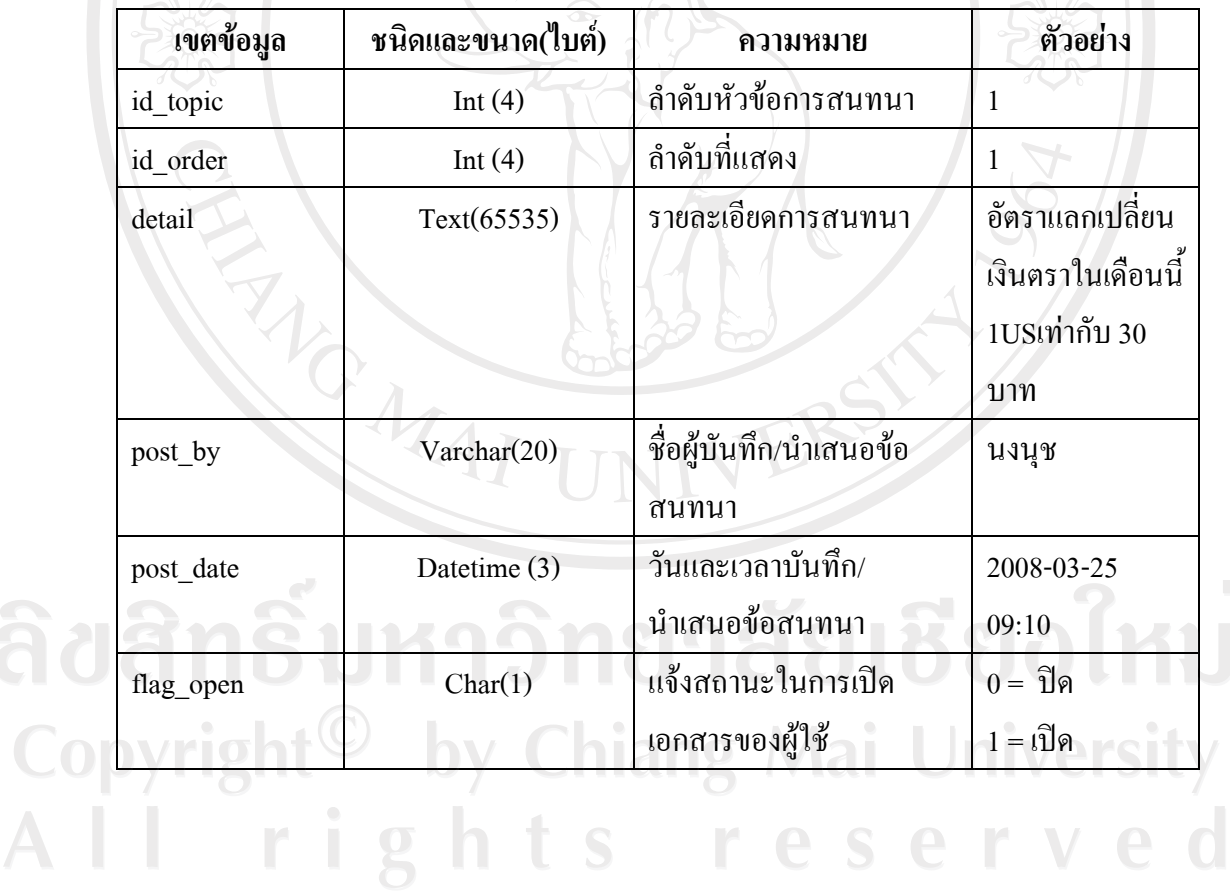

47